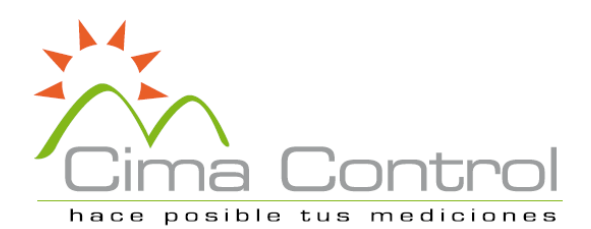

# **RC-51 Data Logger de temperatura reusable**

#### Detener el registrador de datos

Este registrador de datos se utiliza principalmente para registrar la temperatura de alimentos, productos farmacéuticos y químicos, etc. en el almacenamiento y transporte. Es especialmente aplicable al transporte de contenedores de productos sensibles a la temperatura por mar, aire y carretera para grandes empresas orientadas a la exportación y empresas de cadenas globales.

Por favor, no utilice el producto en el suelo durante mucho tiempo.

# Parámetros técnicos

Opciones de registro: Múltiple uso Rango de temperatura: -30°C a +70°C Precisión: ±0,5 (-20°C/+40°C); ±1,0(otro rango) Resolución: 0,1° Capacidad de datos: 32.000 lecturas Vida útil/Batería: 2 años 7CR14250 tipo botón Intervalo de registros: 15 minutos (estándar) Modo de inicio: Botón o software Modo de parada: Botón, software o cuando está lleno Clase de protección: IP67 Certificaciones: EN12830, CE, RoHS Certificado de Validación: Copia impresa y archivo PDF en memoria Software: PDF /ElitechLog Win o Mac (última versión) Generación de Informes: Informe PDF automático Protección de contraseña: Opcional a pedido Interfaz de conexión: USB 2.0, Tipo A Configuración de alarma: Opcional, hasta 5 puntos Reprogramable: Con el software gratuito Elitech Win o MAC Dimensiones: 131 mm x 24 mm(LxD) Peso: 60g

1. Dependiendo de las condiciones óptimas de almacenamiento (±15°C a +23°C/45% a 75% HR)

#### Usando el registrador de datos por primera vez

Hay varios modos para detenerlo: parada manual, parada por capacidad máxima de registro (activar/desactivar parada manual), parada mediante software.

Instale el software primero. Inserte el registrador de datos en el puerto USB del computador e instale el software de la unidad de acuerdo a la información solicitada. Abra el software; el registrador de datos cargará automáticamente la Información después de conectarse a la computadora. Ver información y guardar la configuración para calibrar la hora.

Configure parámetros

Consulte las instrucciones del software de gestión de datos para obtener más detalles. Cuando está conectado a USB, el registrador de datos muestra la Figura 19.

#### Inicie el registrador de datos

Hay tres modos de iniciarlo: encendido instantáneo, inicio manual e inicio temporizado.

Encendido instantáneo: después de la configuración de parámetros, el registrador de datos comienza a grabar inmediatamente cuando se desconecta del USB. Inicio manual: después de la configuración de parámetros, mantenga presionado el botón durante 5 segundos para iniciar el registrador de datos. En este modo, tiene una función de retardo de inicio. Si esta función está habilitada, el registrador de datos no registrará datos inmediatamente después del inicio, sino que comenzará a registrar después de que transcurra el tiempo de retardo establecido.

Inicio de tiempo: después de la configuración de parámetros y la desconexión con USB, el registrador de datos comienza a grabar cuando llega al tiempo establecido.

Si necesita ver información estadística simple, puede presio directamente el botón para pasar la página y verificar. La pantalla LCD puede mostrar MKT, valor promedio, valor máximo y valor mínimo. Si necesita información detallada, conecte el data logger al USB de la computadora. Después de unos minutos (en 3 aprox.), los datos se guardarán en el disco USB del data logger en un informe en formato PDF. Puede conectar el data logger a una computadora y analizar los datos vertical y horizontalmente con el software ElitechLog.

Parada manual: Cuando el data logger está registrando en este modo, puede mantener presionado el botón 5 segundos para detenerlo. También puede usar el software para detenerlo. Si la capacidad de registro alcanza el valor máx. (32.000 datos) y el data logger no se detiene manualmente, el data logger el data logger guardará los datos circularmente. (Mantiene la información estadística de todo el proceso de transporte).

Nota: Cuando la capacidad de registro excede la capacidad máx. (32.000 datos) en el modo manual, el data logger puede continuar registrando la temperatura de todo el proceso, pero solo conserva el detalle de los últimos 32.000 datos. Utilice el modo de "Parada manual" con precaución.

Parada –Cap. De reg. Sobre el Max. (Parada Manual disponible): En este modo puede detener el data logger a mano o por el software, o se detendrá automáticamente cuando se alcance la cap. Max. Parada – Cap de reg. Sobre el Max. (Parada manual deshabilitado: En este modo, en este modo se detendrá automáticamente cuando se alcance la cap. Max. (32000 datos), o se detiene via software. Detener mediante software: Es posible detener el data logger via software en cualquier modo.

Ver datos Conecte el registrador de datos a la computadora a través de USB y luego vea los datos. Ver informe en PDF: abra el disco USB para ver el informe en PDF exportado.

Ver software a través del software ElitechLog: abra el software e importe los datos, el software mostrará la información de configuración y registrará los datos.

Instrucción del Menú de visualización El registrador de datos muestra diferentes páginas según la configuración. A continuación se muestra la información de visualización máxima. Si no configura la información relativa, no aparecerá en el cambio de página.

Menú 1: Tiempo de retardo de inicio o el tiempo restante del inicio del cronometraje (Hr: Min. 10Sec, por ejemplo, el dígito N que sigue al punto decimal representa N°10 seg. La Fig. 2 muestra que quedan 10 min 20 seg para que se inicie el registrador). Esta página se muestra solo en el estado de retraso de inicio o inicio de temporización.

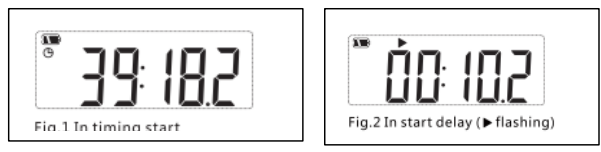

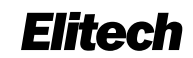

### Descripción del Producto

#### Ver datos temporalmente

Menú 2: Temperatura actual. Ver Fig. 3,4 (Símbolo ►indica grabando)

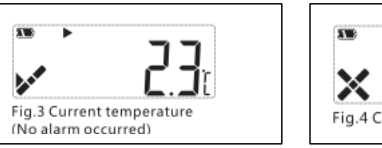

U. II Fig.4 Current temperature (Alar

Menú 3: Puntos actuales registrados. Ver Fig.5 (Símbolo ם indica que los puntos de registro actuales superan la capacidad máxima y el registrador de datos registra circularmente).

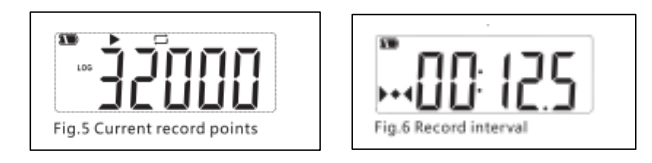

Menú 4: Intervalo de registro actual. Consulte la Fig. 6 (por ejemplo, si el dígito N que sigue al punto decimal representa N\*10 seg. La Fig. 6 muestra que el intervalo de registro se establece en 12 min 50 seg.)

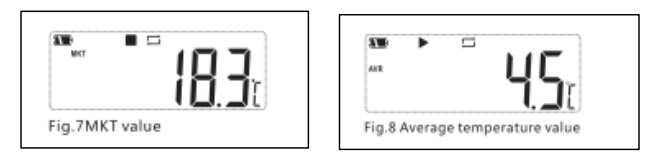

Menú 5: Valor MKT. Consulte la figura 7 (Símbolo ■ indica que deja de grabar)

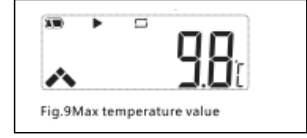

Menú 7: Valor de Máxima temperatura. Ver Fig. 9

Avda. Ossa 235 Of. 575, La Reina, Santiago / [www.cimacontrol.cl](http://www.cimacontrol.cl/) / Tel.: (56-2)225177071

El documento PDF varía según los tipos de alarma establecidos. Cuando se establece en "sin alarma", no hay información de alarma en la esquina superior derecha de la primera página ni marca de color entre los datos.

Cuando se establece "alarma", la información de alarma relativa aparece en la columna de información de alarma en función de las alarmas seleccionadas. Los datos sobre alta temperatura están en rojo. Los datos bajo temperatura baja están en azul. Los datos normales están en negro. Si ocurren casos de alarma, se marcará como estado de alarma en la esquina superior derecha de la primera página, de lo contrario, se encuentra en estado normal.

Paso 1. Gire la tapa transparente y retírela en la dirección que se muestra en la Fig. 20.

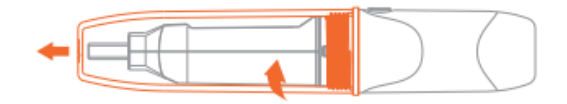

Avda. Ossa 235 Of. 575, La Reina, Santiago / [www.cimacontrol.cl](http://www.cimacontrol.cl/) / Tel.: (56-2)225177071

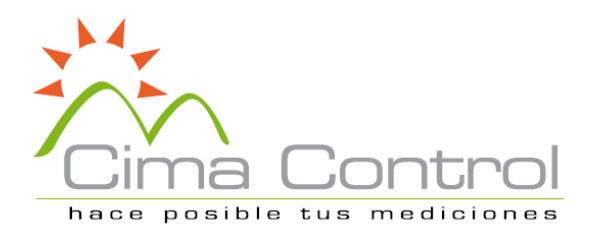

# *Elitech* **RC-51 Data Logger de temperatura reusable**

# Contenido del Informe PDF

Finalizar vista

# Reemplazo de batería

Menú 8: Valor de temperatura Mínima. Ver Fig. 10

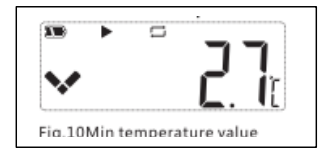

Menú 9, 10, 11: Establecer el límite superior de temperatura. Ver Fig. 11,12 y 13.

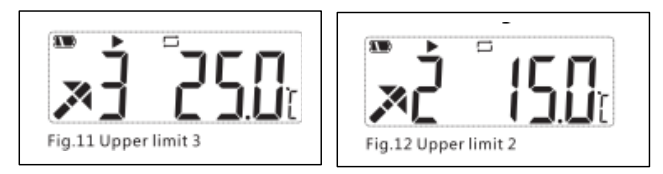

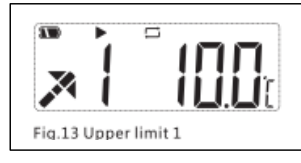

Menú 12, 13: Establecer el límite inferior de temperatura. Ver Fig. 14, 15.

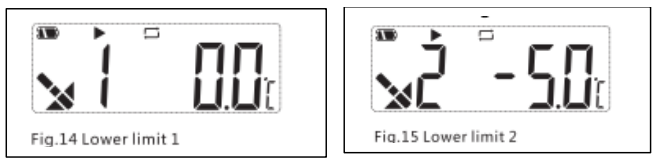

Paso 5. Ajuste el botón y el tubo interno al mismo lado. Cierre el compartimiento. Ver Fig. 24

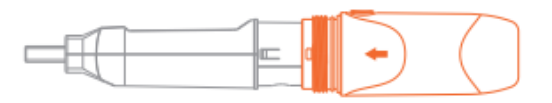

Paso 2. Presiona el broche para quitar el compartimiento. Ver Fig. 21.

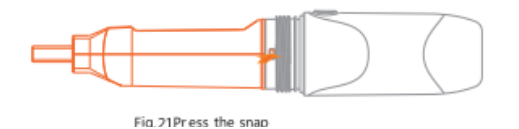

Paso 3. Retire el compartimiento de la batería. Ver Fig. 22

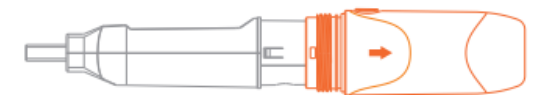

Paso 4. Instale y reemplace la batería. Ver Fig. 23

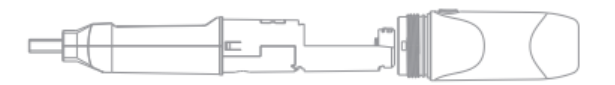

Paso 6. Gire la tapa transparente para instalarla en la dirección que se muestra en la Fig. 25.

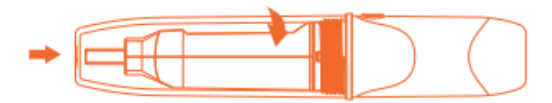

Otros parámetros

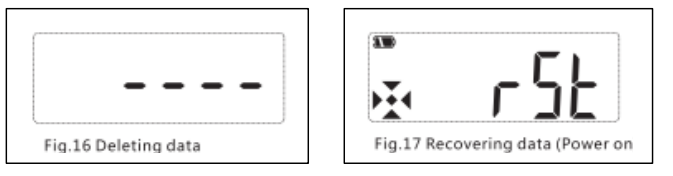

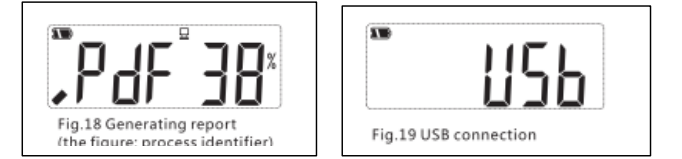